# **■MacBookAir**

## Víta vás MacBook Air

MacBook Air sa automaticky spustí, keď ho otvoríte. Sprievodca nastavením vám pomôže rozbehnúť sa.

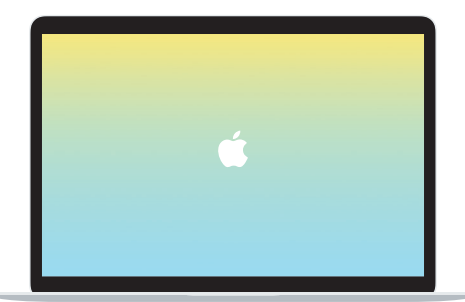

### Thunderbolt 3 (USB-C)

Slúži na nabíjanie MacBooku Air a pripojenie externého úložiska alebo displeja.

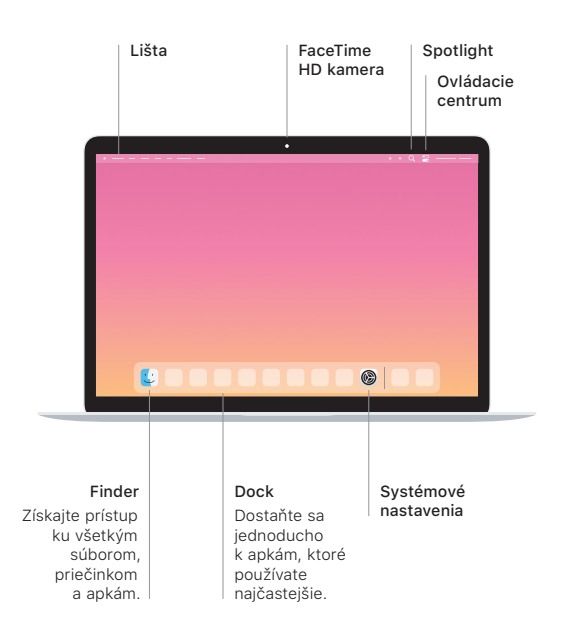

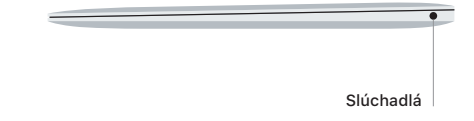

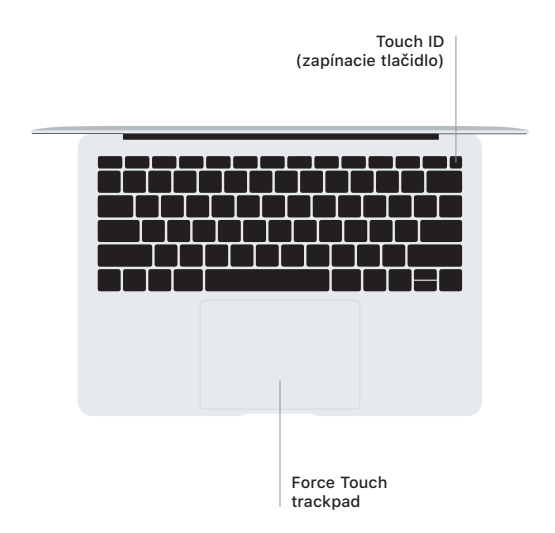

#### Touch ID

Pomocou svojho odtlačku prsta môžete odomykať MacBook Air a nakupovať v obchode App Store, apke Apple TV, službe Apple Books a na webových stránkach používajúcich Apple Pay.

#### Gestá Multi-Touch trackpadu

Ťahaním dvoch prstov po trackpade rolujete nahor, nadol alebo do strán. Potiahnutím dvoma prstami môžete listovať medzi webovými stránkami a dokumentmi. Kliknutie dvoma prstami funguje ako kliknutie pravým tlačidlom myši. Kliknutím na text a následným silnejším zatlačením na trackpad zobrazíte ďalšie informácie. Ak sa chcete dozvedieť viac, vyberte Systémové nastavenia v Docku a kliknite na Trackpad.

#### Pozrite si príručku *MacBook Air – základy*

V príručke *MacBook Air – základy* nájdete ďalšie informácie o nastavovaní a používaní MacBooku Air. Ak si ju chcete pozrieť, prejdite na stránku [support.apple.com/sk-sk/guide/macbook-air.](http://support.apple.com/sk-sk/guide/macbook-air)

#### Podpora

Podrobné informácie nájdete na stránke [support.apple.com/](http://support.apple.com/sk-sk/mac/macbook-air) [sk-sk/mac/macbook-air.](http://support.apple.com/sk-sk/mac/macbook-air) Spoločnosť Apple môžete kontaktovať na stránke [support.apple.com/sk-sk/contact.](http://support.apple.com/sk-sk/contact)

Niektoré funkcie nie sú dostupné vo všetkých oblastiach. © 2020 Apple Inc. Všetky práva vyhradené. Designed by Apple in California. Printed in XXXX. SL034-04301-A